## **Cedolini, Compensi e CU in U-Web**

Accedi alla tua area riservata sulla pagina MyPage Unich al link sottolineato di rosso.

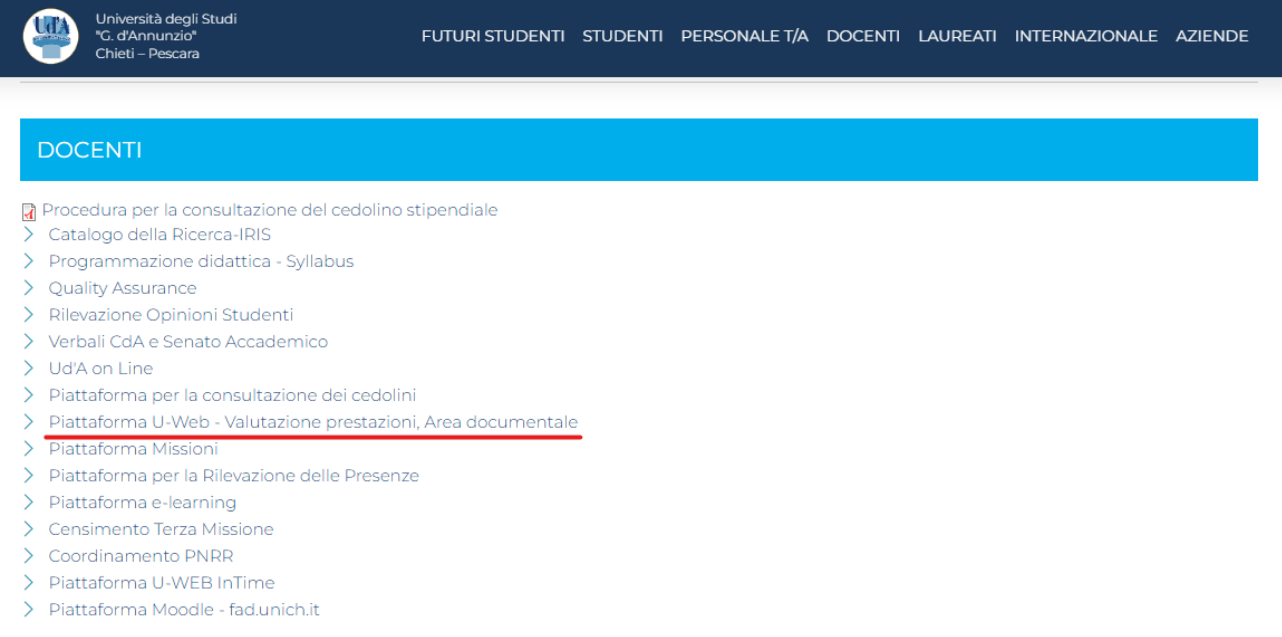

Troverai questa schermata in cui dovrai inserire le tue credenziali Unich (Se non hai già fatto accesso)

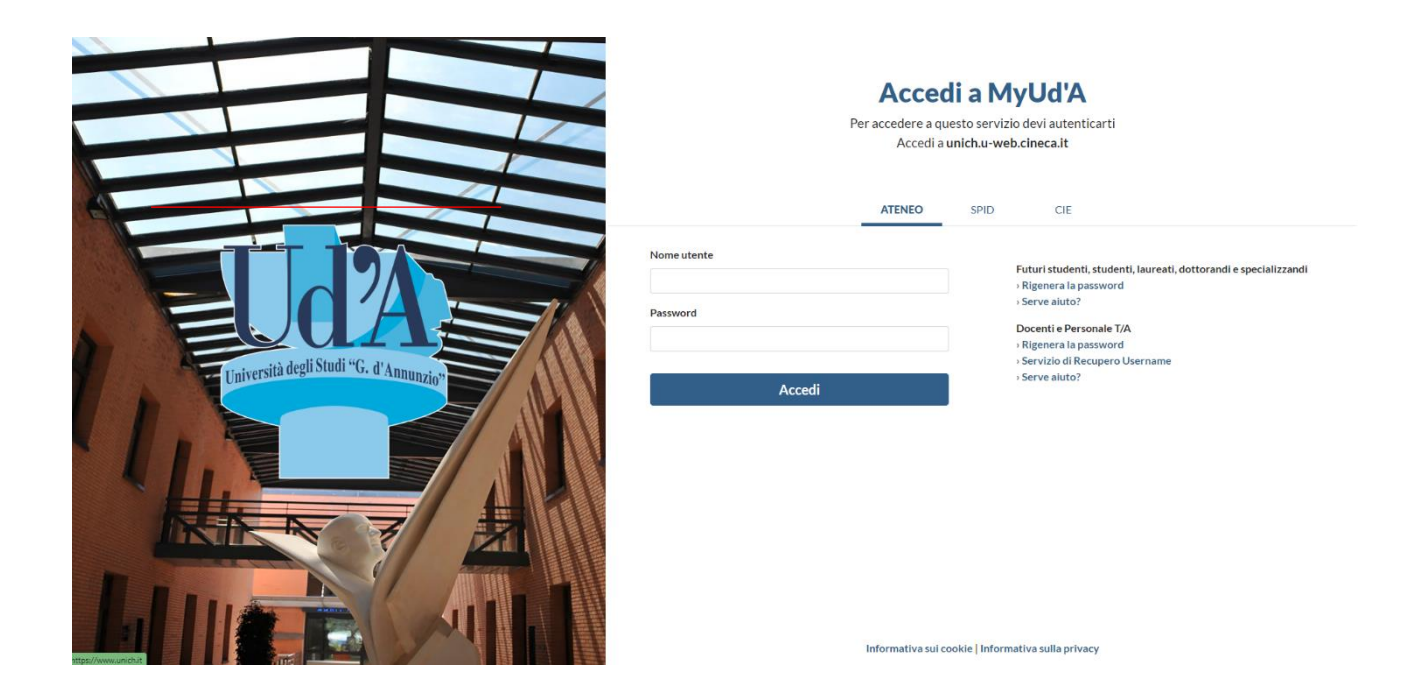

Una volta effettuato il login, ti troverai davanti questa schermata, in cui potrai accedere ai tuoi documenti

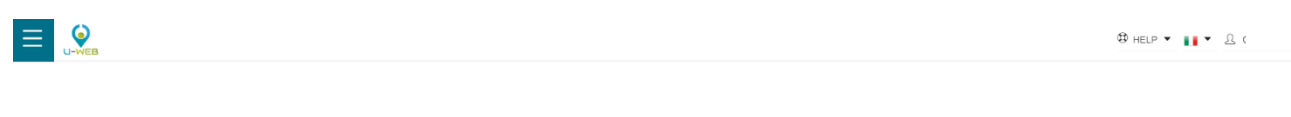

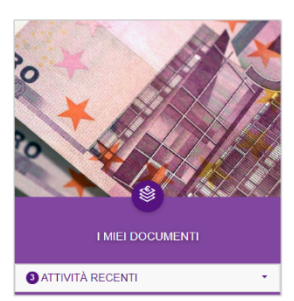

Cliccando sul riquadro i miei documenti, ti verranno mostrati tutti i tuoi cedolini, compensi e CU, come in figura. Basterà cliccare sul tasto Apri per poter scaricare il file selezionato.

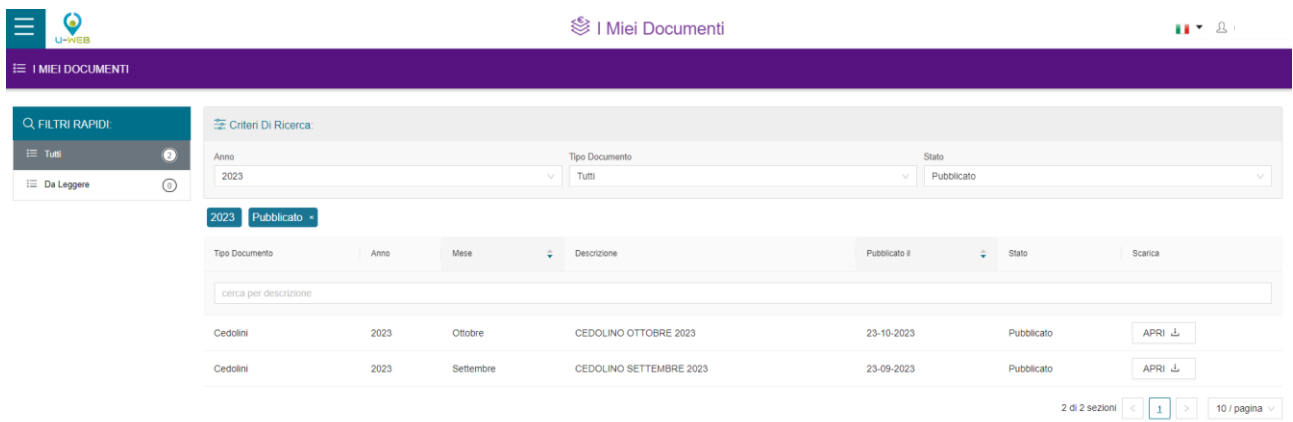